## **Datensicherung**

siehe auch: *T-Online ZV-light D-Info DFÜ Grafikdatenbank Mahntexte Telefongebühren Aussichten*

*Mein System* gestattet den Aufruf eines Programmes zur Datensicherung auf Magnetband oder anderen Medien. Grundsätzlich sind beliebige Sicherungsprogramme möglich. Diese sollten aber beim Aufruf über Parameter steuerbar sein. Dazu sind in der *INI-Datei* der Programmname, der Dateipfad und ggf. der Übergabeparameter zu ändern. In den Übergabeparametern sind die Sicherungseinstellungen festgelegt. Im Fenster Aussichten wird der Schalter *Datensicherung* betätigt. Das Programm wird aufgerufen und die vielfältigen Möglichkeiten können genutzt werden.

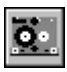

## *aufrufen*

In der Datei MS99.INI ist das Verzeichnis und der Dateiname für die EXE-Datei gegebenenfalls einzutragen. Dies wird im Bereich [Zusatz] in den Zeilen "SichPfad=" und "SichEXE=" vorgenommen. Zusätzlich wird in der Zeile "SichPara=" der Parameter zum Aufruf des Sicherungsauftrages hinterlegt. Dazu sind die entsprechenden Anleitungen des Sicherungsprogrammes zu lesen. Der mitgelieferte Auftragsname dient nur zur Demonstration. Er ist entsprechend anzulegen.

Soll die Datensicherung nicht verwendet werden, so kann die Funktion im Nutzerprogramm gesperrt werden.

Desweiteren besteht die Möglichkeit, die Datensicherung automatisch aufzurufen. Dazu ist in der *INI-Datei* in Bereich [Zusatz] in der Zeile "Automat=" ein *J* einzugeben. In den Zeilen "Stunde=" und "Minute="

wird die Startzeit der Datensicherung festgelegt.